## **Mikro-Lernpfad: Direkte und indirekte Proportional**

## **Zeichne Diagramme – Pool**

Verwende zur Bearbeitung der folgenden Aufgabenstellungen das Applet!

a) Blende die Spur ein. Stelle mit dem Schieberegler für die Füllmenge (beim grünen Punkt) eine Zahl ein und variiere nun die Zuflussgeschwindigkeit beim roten Schieberegler.

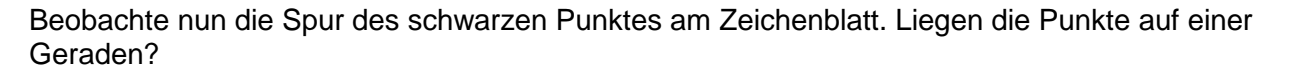

Ja Nein

Blende nun durch Klicken ins Kontrollkästchen Graph ein/aus die Verbindungslinie durch alle Punkte ein!

Die Verbindungslinie, auf der alle Punkte eines indirekten Verhältnisses liegen, wird **Kurve**  bzw. **Hyperbel** genannt.

b) Blende nun die Spur aus! Stelle hintereinander verschiedene Werte für die Füllmenge des Swimmingpools ein!

Beschreibe, was die Kurven gemeinsam haben!

c) Bilde mit den vorgegebenen Wörtern einen Satz! Dieser Satz fasst das oben Gelernte zusammen und beschreibt ein weiteres Kennzeichen eines indirekten Verhältnisses:

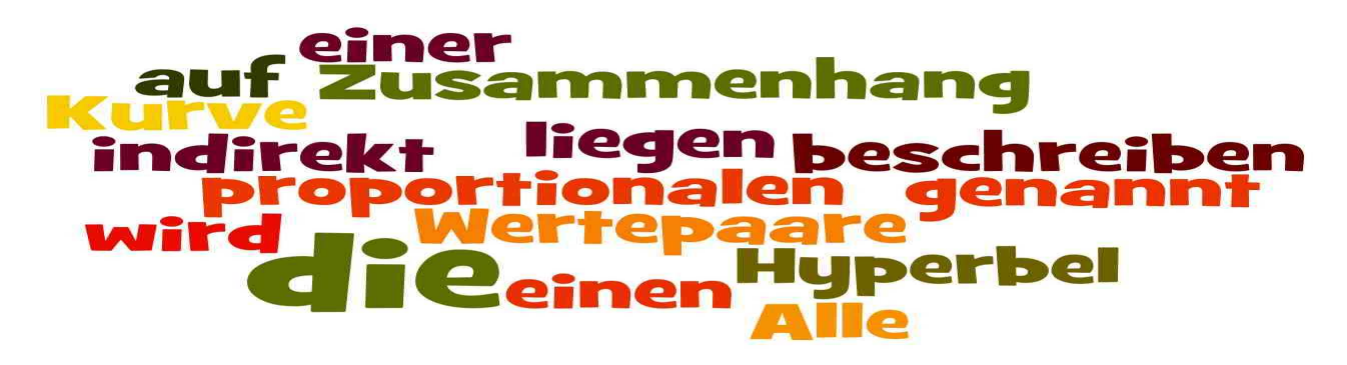

d) Stelle nun am Schieberegler für die Füllmenge 80 hl ein und variiere die Zuflussgeschwindigkeit.

Übertrage den Graphen in das leere Koordinatensystem. Zeichne dazu einige Punkte im Koordinatensystem ein und verbinde diese zu einer Kurve.

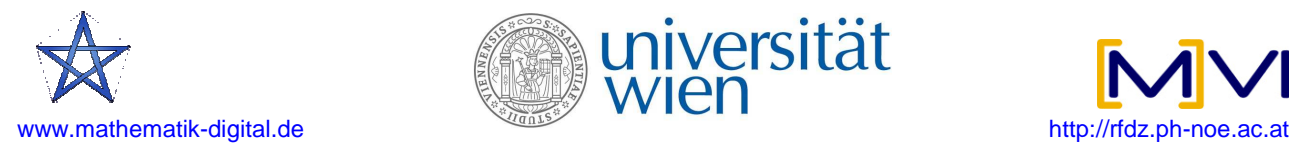

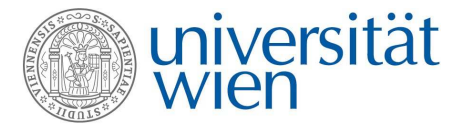

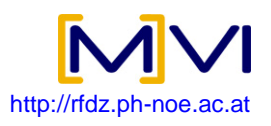

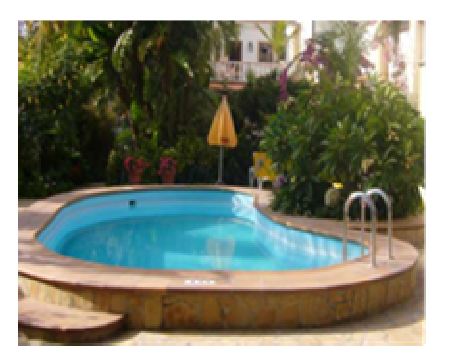

## **Mikro-Lernpfad: Direkte und indirekte Proportionalität**

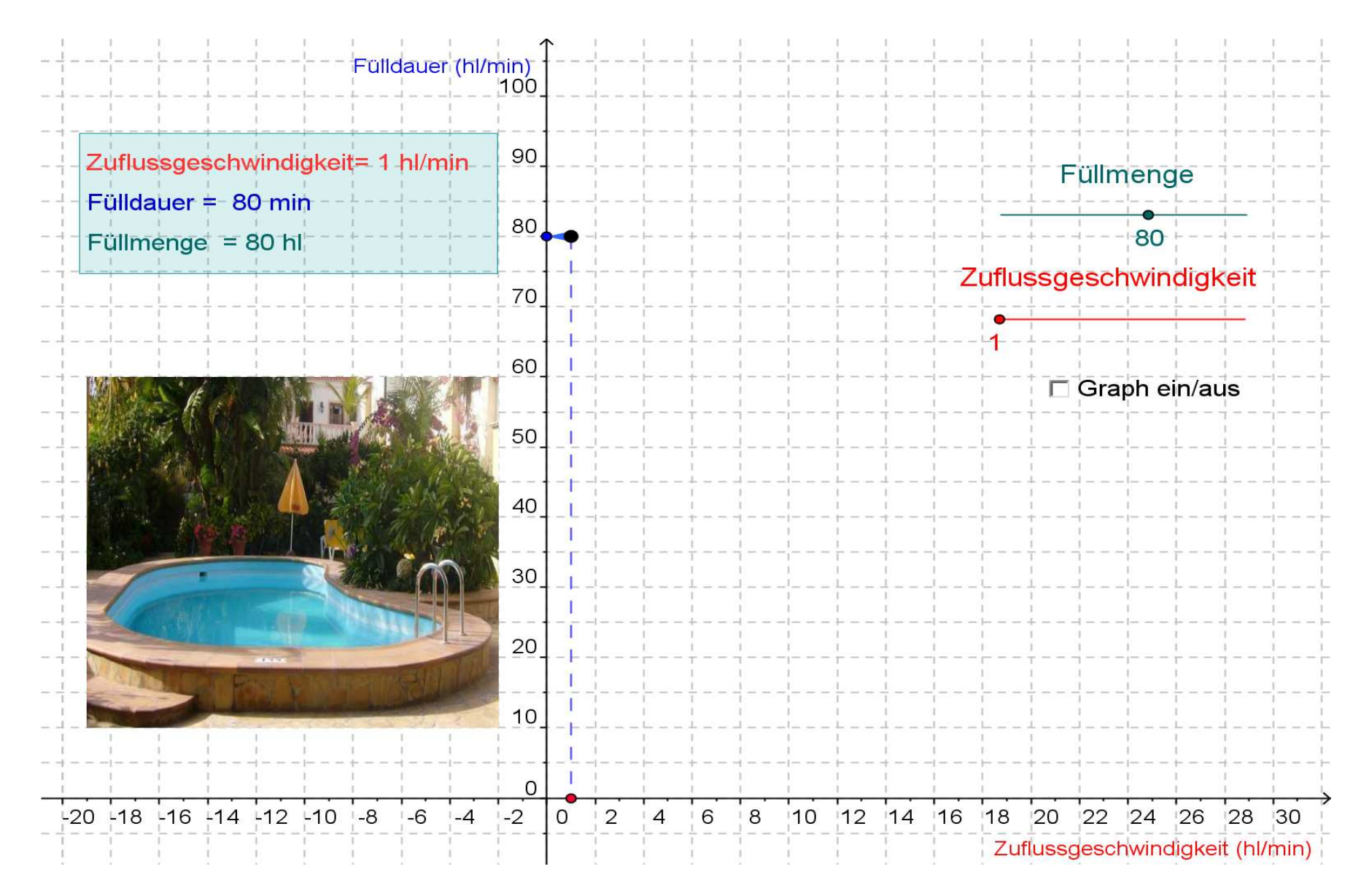

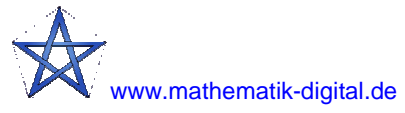

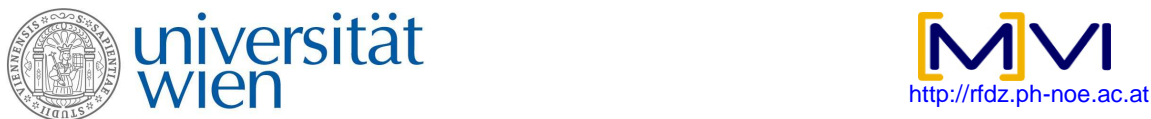

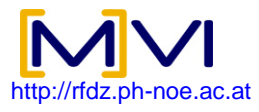